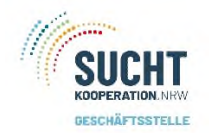

der Drogenkonsumräume in NRW Hausverbot

## Ein Hausverbot können Sie in den Stammdaten einer Nutzerin/ eines Nutzers anlegen:

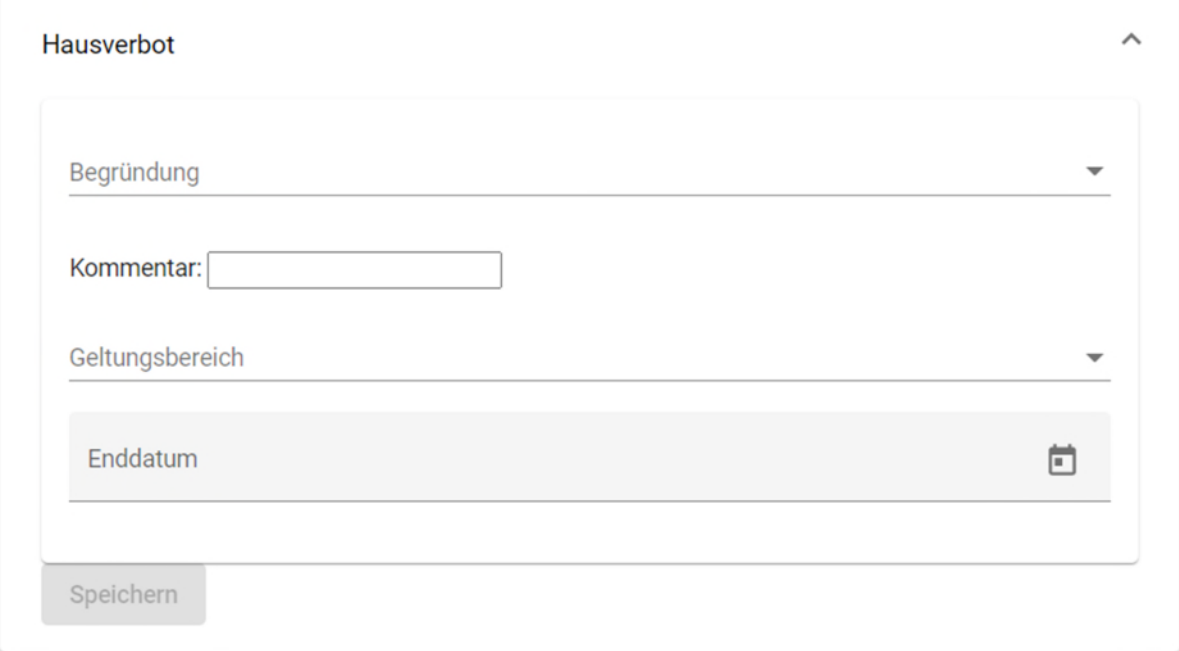

Um ein Hausverbot anzulegen, wird zuerst eine **Begründung** – auswählbar aus einer Dropdownliste – angegeben,

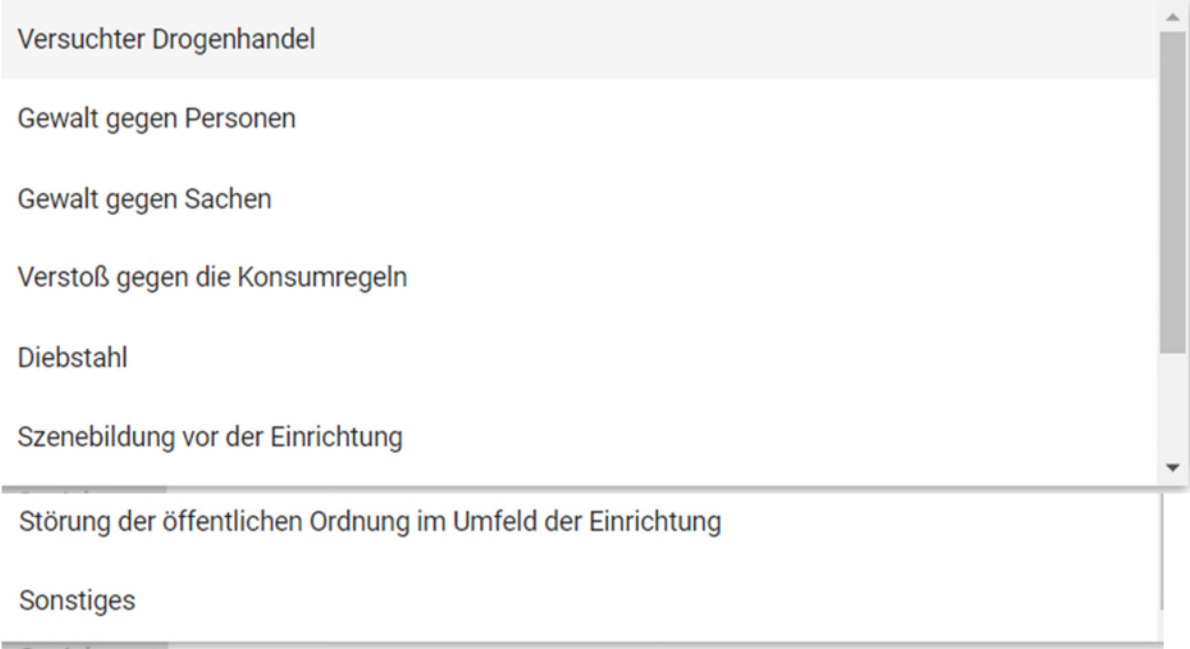

gefolgt vom **Geltungsbereich** – auch auswählbar aus einer Dropdownliste –

Konsumraum

Ganzes Gelände

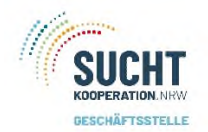

und der Dauer bzw. dem Enddatum. Zusätzlich kann auch händisch noch ein Kommentar eingegeben werden.

Nach Speicherung der Daten ist das Hausverbot gesetzt.

Hinweis:

Eine Speicherung wird erst dann möglich gemacht, wenn alle Felder ausgefüllt sind.

Hausverbot beenden:

**X** Hausverbot

Achtung: Aktives Hausverbot! Startdatum: 30.09.2021 Enddatum: 16.10.2021 Begründung: Störung der öffentlichen Ordnung im Umfeld der Einrichtung Kommentar: Geltungsbereich: Konsumraum

**Beenden** 

Das Hausverbot endet automatisch nach Ablauf der Sperrfrist. Es kann aber auch vor Ablauf der Frist beendet werden über den Beenden–Button. Es folgt eine Abfrage, ob das Hausverbot wirklich beendet werden soll. Nach Bestätigung ist das Hausverbot aufgehoben und das rote Kreuz vorne verschwunden.

Hinweis:

Das System sperrt bei einem Hausverbot NICHT automatisch den Klienten für eine KV.

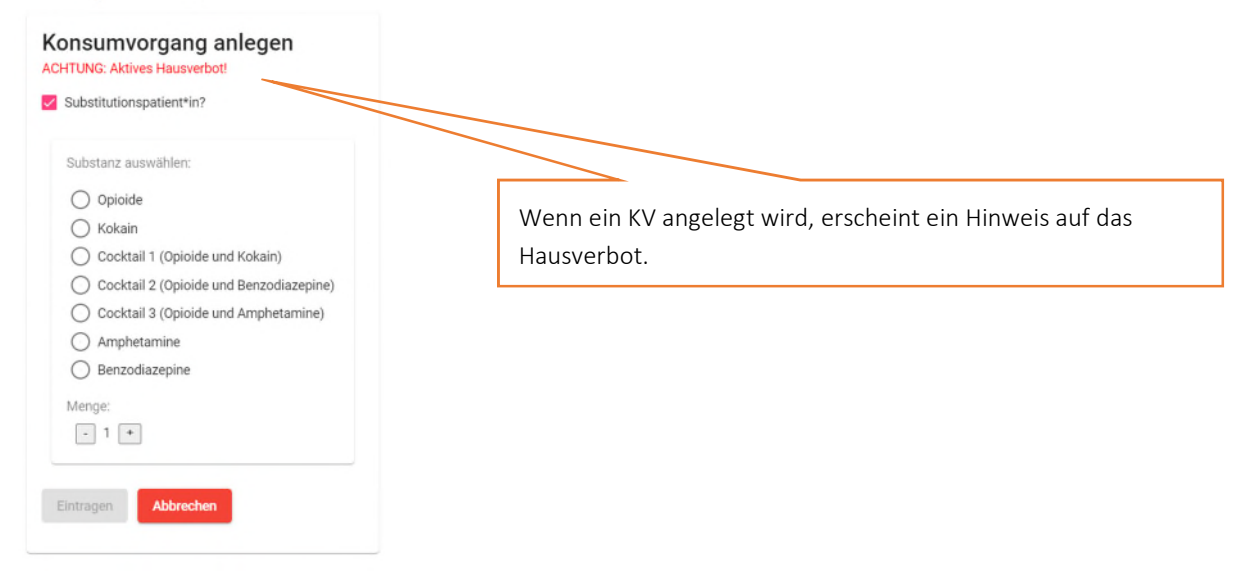